# **Pulse Programming With Python**

Copyright (C) 2005 by Bruker BioSpin GmbH Version: Dec. 1st, 2005 All rights reserved. No part of this publication may be reproduced, stored in a retrieval system, or transmitted, in any form, or by any means without the prior consent of the publisher.

# **Contents**

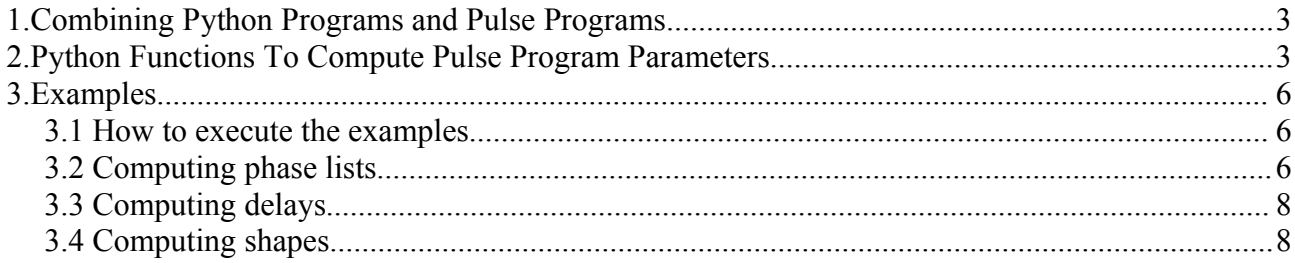

# **1. Combining Python Programs and Pulse Programs**

TopSpin provides a way to combine pulse programs and Python programs in a single Python program file. This feature allows pulse program designers to perform calculations using Python statements to generate delays, pulses, phases, amplitudes, frequencies and powers for one or more pulse programs contained (or referenced) in the same Python file.

When executing such a Python program, there are two possible results:

- A new pulse program which has the acquisition parameters set as computed by the Python statements according to the intentions of the program designer. The resulting pulse program, whose name can be defined in the Python program, can be executed repeatedly with the normal *zg* acquisition command. In this case the Python program is in fact a pulse program generator,
- NMR raw or processed data. In this case it first acts a a pulse program generator as above. In addition, it contains control statements to start acquisition or processing immediately. The Python program thus represents a complete experiment (or even several): Starting the Python program means executing the experiment(s).

Computing pulse program parameters with Python means that computation takes place before the pulse program is executed in the spectrometer. Python does not provide a way of performing "real time" calculations while the experiment is in progress. For this purpose, the corresponding pulse program statements must be employed (e.g. "p13=p13 + (p1\*3.5 + d2/5.7)\*td", embedded in a pulse program loop).

# **2. Python Functions To Compute Pulse Program Parameters**

In order to manipulate pulse programs in Python, TopSpin provides a number of Python functions, outlined in the following table. We do not explain the pulse program syntax here, please refer to the Pulse Programming Manual for this purpose. You can open it from TopSpin's *Help-->Manuals* menu. In the next chapter you will find a number of complete Python program examples containing real pulse programs.

All pulse programs contained in a Python program must have the following line included before of the actual pulse program statements (typically before 'ze'):

;\$EXTERN.

This line is treated as a comment by the pulse program compiler. It is recognized by the functions described below as a tag where to insert parameter definition statements. It indicates that the pulse program may need external parameters to be calucated by Python statements.

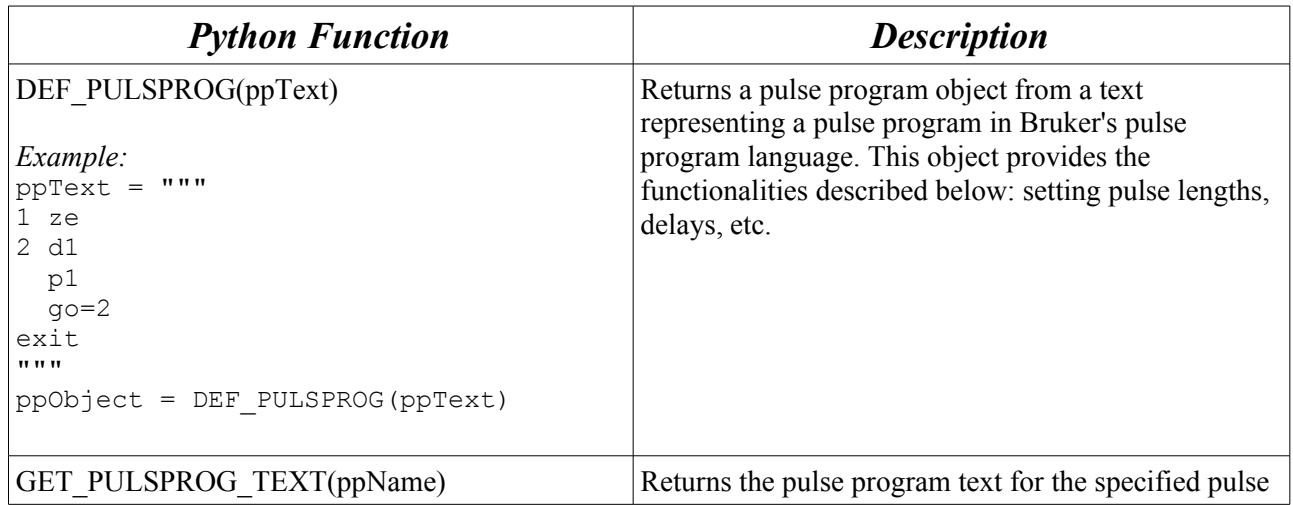

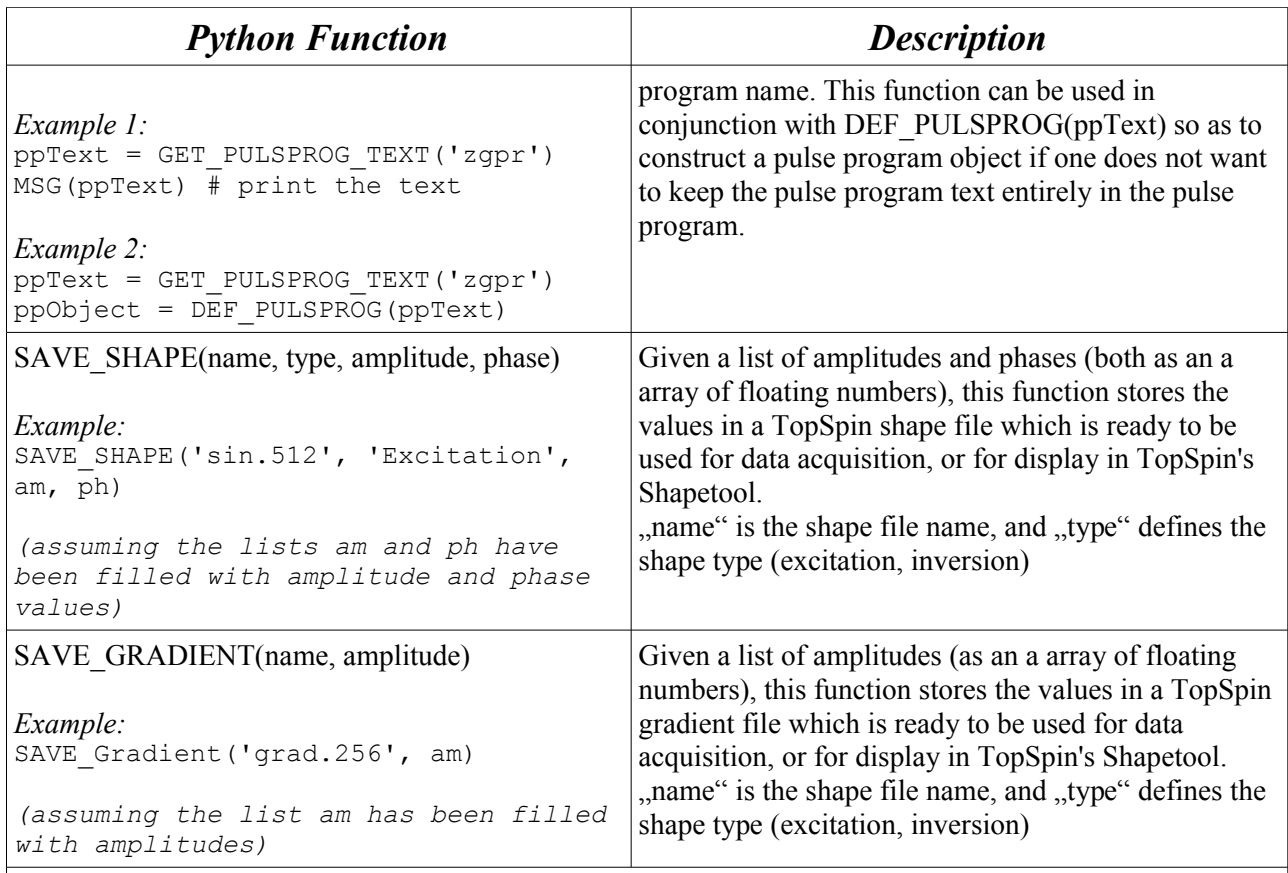

#### **The following functions must be called for a pulse program object pp as defined with** pp =  $DEF\_PULSPROG (ppText)$  **in the form** pp. <function name>(<arguments>)

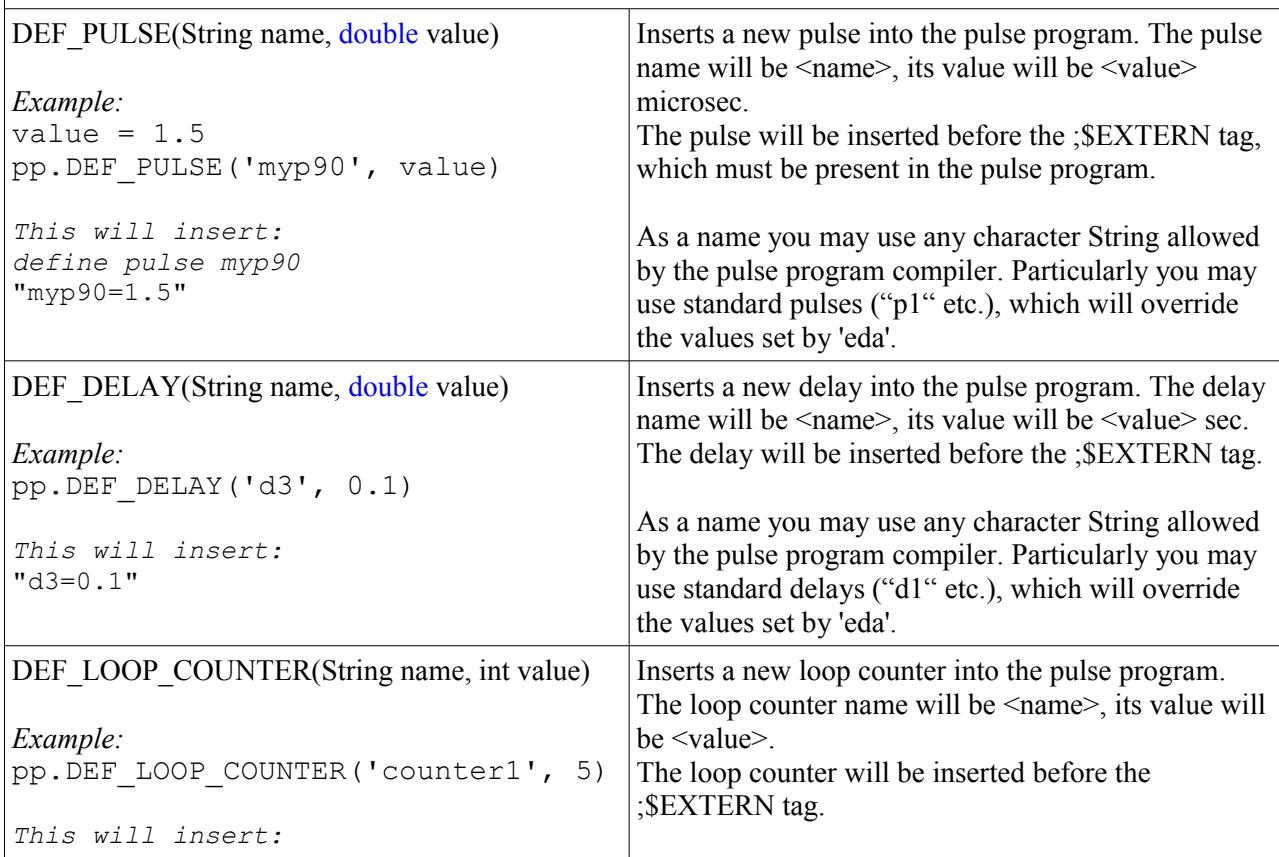

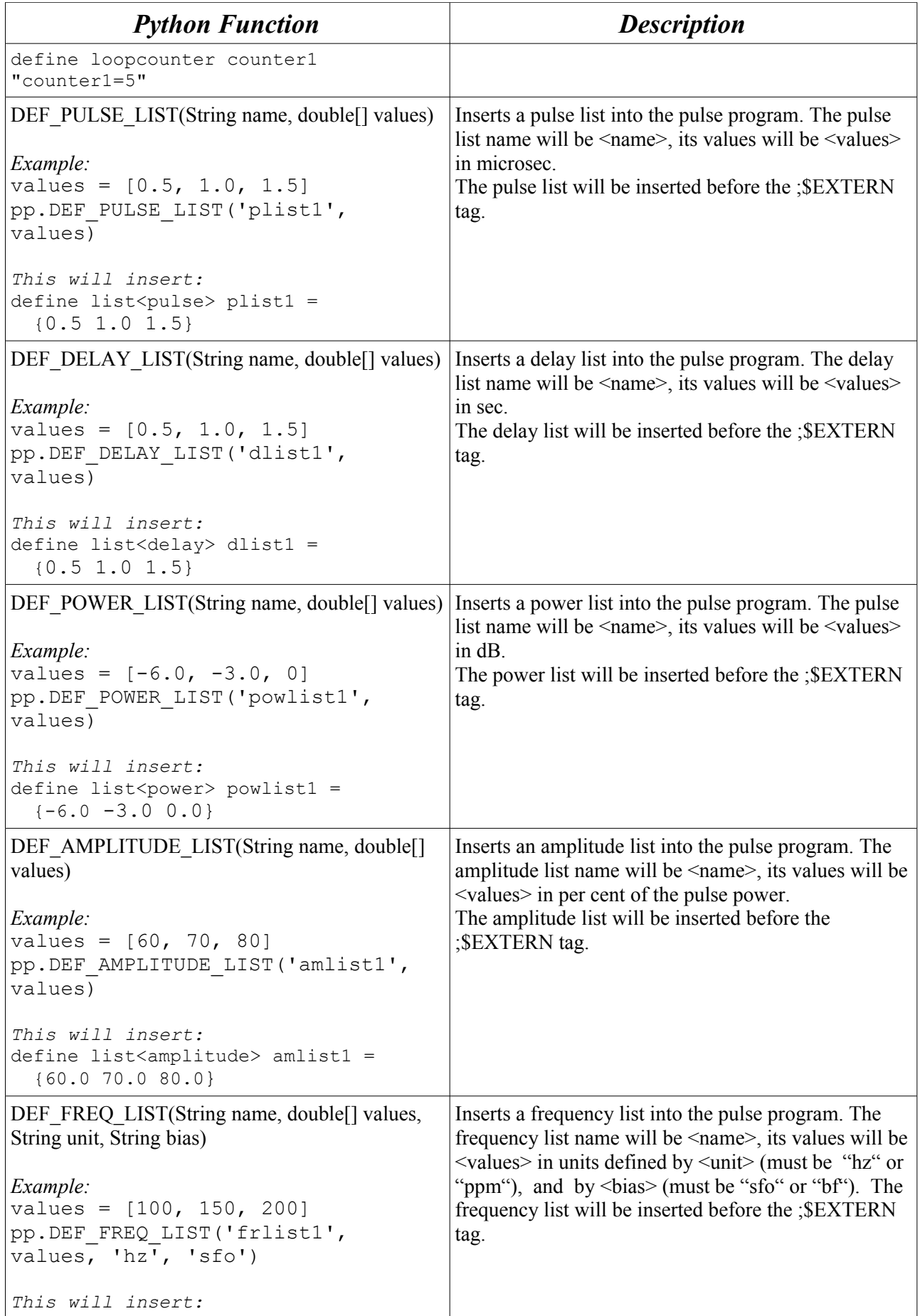

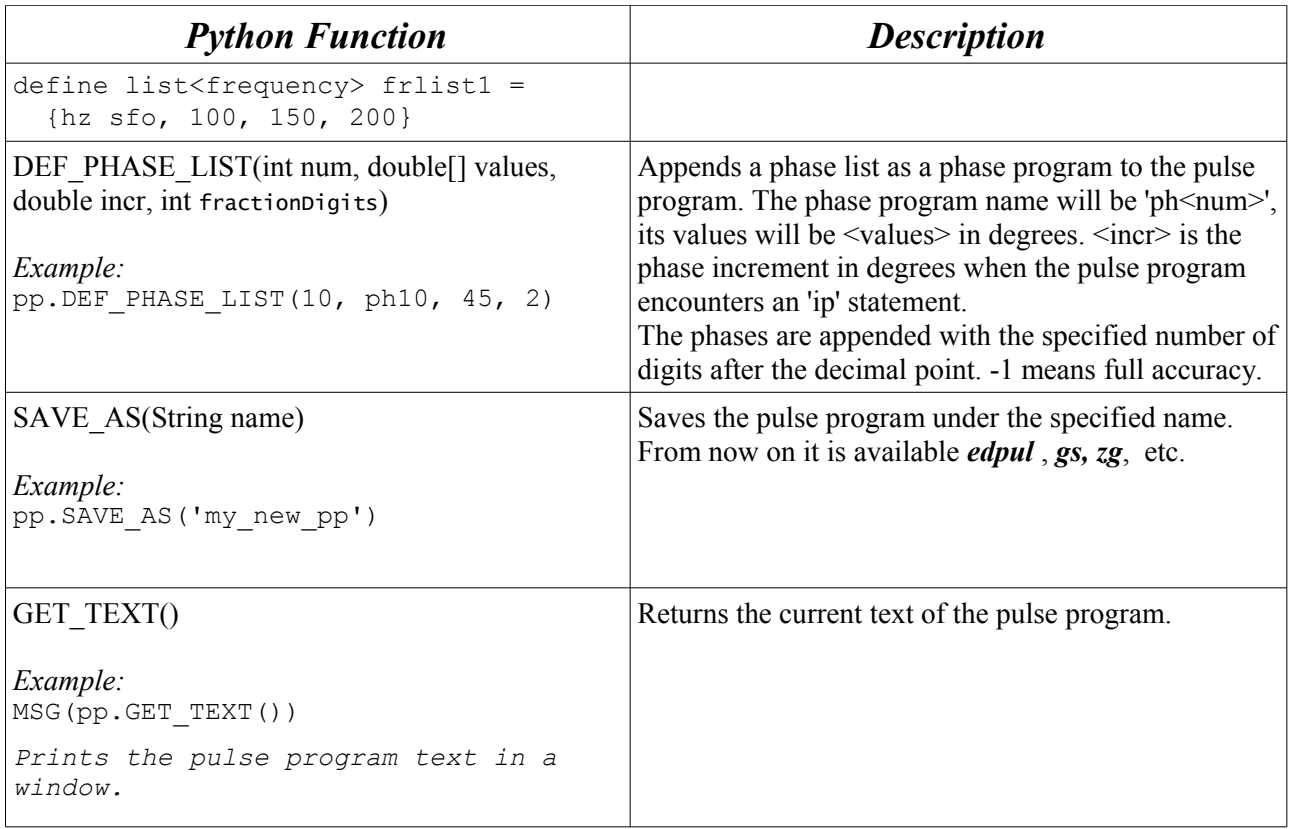

## **3. Examples**

## *3.1 How to execute the examples*

In order to execute the examples of the next sections, mark the desired complete Python program text with the mouse (assuming you have opened this manual e.g. with Acrobat Reader) and copy it to the clipboard with CTRL C. In TopSpin, type *edpy example1* to open the Python editor, and paste the clipboard into the text editor (CTRL V in Windows). Click on the *Execute* button of the editor to execute the program, or type *example1* into the TopSpin command line.

## *3.2 Computing phase lists*

The Python program of this section consists of 2 parts: Part 1 is the actual pulse program in Bruker syntax, part 2 consists of a number of Python staments. We will now explain the Python program in detail.

- 1. The pulse program text is defined by PPTEXT = """<text>""", where """ (3 quotes) is the Python way of declaring a multi-line text.
- 1. The statement  $pp = DEF$  PULSPROG(PPTEXT) creates a pulse program object from the pulse program text. This enables us to apply the functions defined in the table of the previous chapter to the pulse program using pp as a reference.
- 2. The statements

```
phlist = [0, 0, 4, 4]*2 + [2, 2, 6, 6]*2 + [4, 4, 0, 0]*2 + [6, 6, 2, 2]*2
phinc = 360/8 for i in range(32):
    phlist[i] = float(philist[i]) * phinc
```
compute a phase list with 32 phase values using Python syntax. In Python,  $[0, 0, 4, 4]$  \*2 is

equivalent to  $[0, 0, 4, 4, 0, 0, 4, 4]$ , and a '+' sign concatenates two lists. The for loop iterates over the list to convert it to degrees.

- 3. The statement pp. DEF\_PHASE\_LIST(1, phlist, phinc, 1) applies the function DEF PHASE LIST defined in the table of the last chapter to the pulse program. It creates a phase program *ph1* (because the first argument is a '1'), and appends it to the pulse program. The increment value phinc is also passed on to the phase program and can be used inside the pulse program with the *ip* command.
- 4. The purpose of the statement VIEWTEXT("", "", pp. GET TEXT()) is to display what pp.DEF\_PHASE\_LIST did with the pulse program: It opens a window shows the modified pulse program text. When you run the Python program, you will see that the following was appended:

ph1 = (float,45.0) 0.0 0.0 180.0 180.0 0.0 0.0 180.0 180.0 90.0 90.0 270.0 270.0 90.0 90.0 270.0 270.0 180.0 180.0 0.0 0.0 180.0 180.0 0.0 0.0 270.0 270.0 90.0 90.0 270.0 270.0 90.0 90.0 You may comment out VIEWTEXT by preceding it with a '#' character.

5. The statement  $ppName = "inadph, ppy"$  defines a name for the modified pulse program, and pp.SAVE\_AS(ppName) stores it under this name in the pulse program data base. It is now available as any other pulse program for TopSpin commands such as *edpul* and *zg*.

At this point the Python program could be complete: A new pulse program is available that has the computed phases included. When you execute the Python program, it is not required that an NMR data set is currently displayed in TopSpin, because we did not make use of any data set properties so far.

6. The last two statements in the Python program #PUTPAR("PULPROG", "inadph.ppy") and #ZG() are commented out and have no effect. If you remove the comment character the following will happen when executing the program:

- It is now required that an NMR data set is on the TopSpin screen. PUTPAR will set the acquisition parameter PULPROG to the name inadph.ppy.

- Acquisition will be started with  $ZG()$  using this pulse program.

The Python program could even be further extended by appending processing functions such as  $EFP()$ .

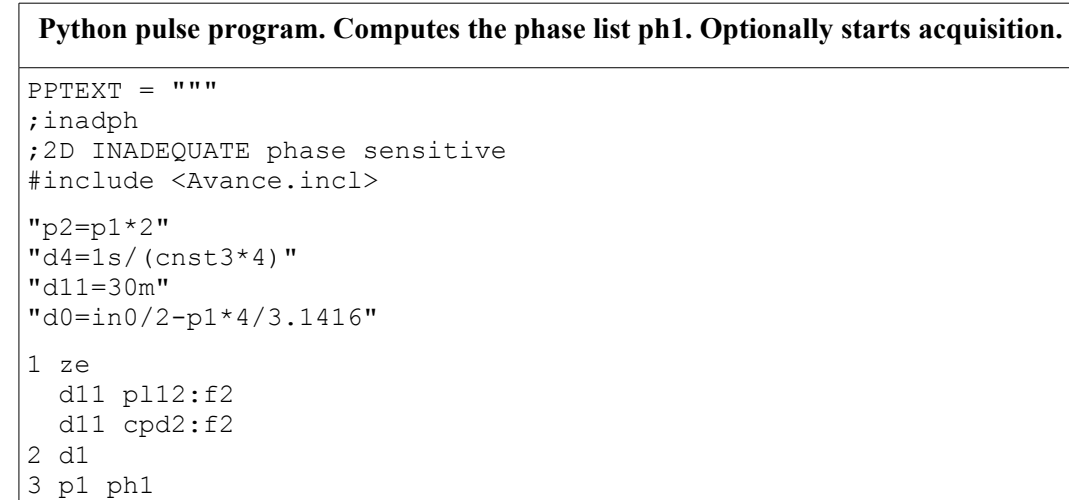

```
Python pulse program. Computes the phase list ph1. Optionally starts acquisition.
   d4
   p2 ph2
   d4
   p1 ph1
   d0
   p1 ph3
   go=2 ph31
   d1 mc #0 to 2 F1PH(ip1 & ip2, id0)
   d4 do:f2
exit
ph2=(8) 4 0 0 4 4 0 0 4 6 2 2 6 6 2 2 6
0 4 4 0 0 4 4 0 2 6 6 2 2 6 6 2<br>ph3= 0 1 2 3 1 0 3 2 2 3 0 1 3 2 1 0
ph3= 0 1 2 3 1 0 3 2 2 3 0 1 3 2 1 0<br>ph31= 0 3 2 1 3 0 1 2
       ph31= 0 3 2 1 3 0 1 2
"" ""
pp = DEF_PULSPROG(PPTEXT) 
phlist = [0, 0, 4, 4]*2 + [2, 2, 6, 6]*2 + [4, 4, 0, 0]*2 + [6, 6, 2, 2]*2
phinc = 360/8for i in range(32):
             phlist[i] = float(phlist[i]) * phincpp.DEF_PHASE_LIST(1, phlist, phinc, 2)
VIEWTEXT("", "", pp. GET TEXT()) # for debugging
ppName = "inadph.ppy"
pp.SAVE_AS(ppName)
#PUTPAR("PULPROG", "inadph.ppy")
#ZG()
```
## *3.3 Computing delays and shaped pulses*

The Python program of this section consists of 2 parts: Part 1 is the actual pulse program in Bruker syntax, part 2 consists of a number of Python staments. We will now explain the Python program in detail.

- 1. The pulse program text is defined by  $PPTEXT = """" < \text{text}$ , where """ (3 quotes) is the Python way of declaring a multi-line text. It has the  $\zeta$   $\in$  EXTERN tag included as an indicator where the computed delay must be inserted by the Python statements.
- 1. The statement  $pp = DEF$  PULSPROG(PPTEXT) creates a pulse program object from the pulse program text. This enables us to apply the functions defined in the table of the previous chapter to the pulse program using pp as a reference.
- 2. The statement

```
ixh = INPUT DIALOG("ineptrdsp", "Please enter XH coupling:", ["J(XH)
(HZ) = " ]
```
opens a dialog with the specified title and header inviting the user to enter a J coupling value. The result is returned in the first element of the array  $\frac{1}{7}$  hx (in text string representation).

The statements

 $d3 = 1/(6*fload(jxh[0]))$  $d4 = 1/(4*fload(jxh[0]))$ pp.DEF\_DELAY("d3", d3)

pp.DEF\_DELAY("d4", d4)

convert the entered text to floating numbers and calculate the delays  $d3$  and  $d4$ . The respective delay definitions are inserted into the pulse program before the  $\epsilon$ ;  $\epsilon$ EXTERN tag using the DEF DELAY function.

- 3. The statement pp. DEF\_PHASE\_LIST(1, phlist, phinc, 2) applies the function DEF PHASE LIST defined in the table of the last chapter to the pulse program. It creates a phase program *ph1* (because the first argument is a '1'), and appends it to the pulse program. The increment value phinc is also passed on to the phase program and can be used inside the pulse program with the *ip* command. The last argument defines the number of digits after the decimal point. This number is applied when writing the list into the pulse program. -1 mean full precision.
- 4. The purpose of the statement VIEWTEXT("", "", pp. GET TEXT()) is to display what pp.DEF\_PHASE\_LIST did with the pulse program: It opens a window shows the modified pulse program text. When you run the Python program and enter "5" for the JXH coupling, you will see that the following was inserted before  $;$   $$$ EXTERN:

```
 "d3=0.03333333333333333"
"d4=0.05"
```
You may comment out VIEWTEXT by preceding it with a '#' character.

5. The next section of the Python program computes the amplitudes and phases of a shaped pulse and needs Python's mathematical library. import math loads it to be ready for use.

```
6. amplitudes = \Box defines an empty array to hold the shape's amplitude values.
   for i in range(512):
     amplitudes.append(100*math.sin((3.1415*i)/512))
```
fills this array with 512 values, normalized to 100 (as required by the acquisition software), using the sin() library function.

```
phases = [] # in degrees
for i in range(512):
      if i<256:
            phases.append(360*math.pow(float(i)/256, 3))
      else:
            phases.append(360*math.pow(float(512-i)/256, 3))
```
defines and computes the shape's phase values in a similar way.

The next statements define a file name for the shape, and store it as an "Excitation" shape into TopSpin's standard place. You can view the computed result by opening this shape with TopSpin's S*hapeTool*.

```
shapeName = "SinExam.512"
SAVE SHAPE(shapeName, "Excitation", amplitudes, phases)
```
7. The last four statements in the Python program

```
 #PUTPAR("SPNAM2", shapeName)
 #PUTPAR("SPOFFS 2", "5.0")
 #PUTPAR("PULPROG", "inadph.ppy")
 #ZG()
```
are commented out and have no effect. If you remove the comment character the following will happen when executing the program:

- It is now required that an NMR data set is on the TopSpin screen. PUTPAR will set the acquisition parameters SPNAM2, SPOFFS 2, PULPROG to the specified values.

- Acquisition will be started with  $ZG$  () using this pulse program.

The Python program could even be further extended by appending processing functions such as

 $EFP()$ .

#### **Python pulse program. Computes the delays d3/d4 and a shaped pulse. Optionally starts acquisition**

```
PPTEXT = """;ineptrdsp
;INEPT for non-selective polarization transfer
;with decoupling during acquisition
;using shaped pulses for 180degree pulses on f1 – channel
#include <Avance.incl>
#include <Delay.incl>
;$EXTERN
"p4=p3*2""d12=20u"
"DELTA1=d4-cnst17*p12/2"
"DELTA2=d3-cnst17*p12/2"
1 ze 
2 30m do:f2 
  d1
  d12 pl2:f2 
  (p3 ph1):f2 
  4u
  DELTA1 pl0:f1
  (center (p4 ph2):f2 (p12:sp2 ph4) )
  4u
  DELTA1 pl1:f1
  (p3 ph3):f2 (p1 ph5) 
 411 DELTA2 pl0:f1
  (center (p4 ph2):f2 (p12:sp2 ph6) )
 411 DELTA2 pl12:f2
  go=2 ph31 cpd2:f2
  30m do:f2 mc #0 to 2 F0(zd)
exitph1=0 0 0 0 0 0 0 0 2 2 2 2 2 2 2 2
ph2=0 2 
ph3=1 1 3 3
ph4=0 2
ph5=0 0 0 0 1 1 1 1 2 2 2 2 3 3 3 3
ph6=0 2 0 2 1 3 1 3
ph31=0 0 2 2 1 1 3 3
"" ""
import math
pp = DEF_PULSPROG(PPTEXT) # define a variable "pp" representing
the pulse program
jxh = INPUT DIALOG("ineptrdsp", "Please enter XH coupling:",
  [V'J(XH) (Hz) = "]
d3 = 1/(6*fload(jxh[0]))d4 = 1/(4*fload(jxh[0]))pp.DEF_DELAY("d3", d3)
pp.DEF_DELAY("d4", d4)
VIEWTEXT("", "", pp. GET TEXT()) # for debugging
```
**Python pulse program. Computes the delays d3/d4 and a shaped pulse. Optionally starts acquisition**

```
# calc. a sine shape (0..PI)
amplitudes = [] # normalized to 0...100
for i in range(512):
     amplitudes.append(100*math.sin((3.1415*i)/512))
phases = [] # in degrees
for i in range(512):
     if i<256:
           phases.append(360*math.pow(float(i)/256, 3))
     else:
           phases.append(360*math.pow(float(512-i)/256, 3))
shapeName = "SinExam.512"
SAVE SHAPE(shapeName, "Excitation", amplitudes, phases)
ppName = "ineptrdsp.ppy"
pp.SAVE_AS(ppName)
#PUTPAR("SPNAM2", shapeName)
#PUTPAR("SPOFFS 2", "5.0")
#PUTPAR("PULPROG", ppName)
#ZG()
```